# 三能会パソコン同好会(2018年度第20回) 2019.02.11 J.katoh

Word の基本(Word&Excel2010 参照)

Chapter2-1 基本的な文書作成テクニック その1

# Ⅰ.文字の修飾 フォント、大きさ、色、背景の色、網掛け、文字効果・・・P030~P037

1.文字の種類、大きさ

(補足) その他のスタイル ファイル ホーム 挿入 デザイン ページ レイアウト 参考 وكر Y6  $MS$  J<sub>2</sub>y  $\rightarrow$  10.5  $\rightarrow$  A<sup>2</sup> A<sup>3</sup> Aa  $\rightarrow$  A<sup>3</sup> A<sub>4</sub>  $\rightarrow$  A<sub>4</sub> 酯 貼り付け A · ツ · A · A 4 B I U abe  $X_2$   $X^2$ 4Ê クリップボード 5 ⋙  $\overline{\mathrm{Fm}}$  $\overline{\vee}$  2  $L$  4 2 4 6 8 ᢛ 12  $14$ 16 18 A, 1)「取消し線」  $L$  4 2  $\begin{bmatrix} 4 & 2 \end{bmatrix}$  2 4 6  $^{8}$  $10$  $12$  $14$ 16 18 20  $\overline{22}$  $42$  $\sim$ ①取り消し線を入れた い部分をマウスで選択 する。 Į 新年会のお知らせ、  $\overline{2}$ 立春も過ぎ暦の上では春となってきましたが、都合により延びていましたバソコン同好会の新年会 ② 「取り消し線」ボタ  $\frac{1}{2}$ 兼昼食会を下記の通り開催したいと思います。↩  $\frac{1}{4}$ ンをクリックする。 ご多忙とは思いますが、奮ってご参加くださいますようお願いいたします。ゃ  $\mathfrak{g}$  $\boxed{\mathsf{MS} \text{ J} \text{ S} \text{ W} \text{ V} \times \boxed{10.5 \times \text{ A}^{\star} \text{ A}^{\star}} \text{ Aa} \times \boxed{\text{ A} \text{ B} \text{ E} \text{ B}} \equiv \frac{\left| \frac{1}{12} \times \frac{1}{32} \times \frac{1}{32} \times \frac{1}{32} \times \right|}{\frac{1}{32} \times \frac{1}{32} \times \frac{1}{32} \times \frac{1}{32}} \approx \frac{\text{E}}{\text{E}} \text{ E}}$  $\mathbb{P}$  $\mathcal{X}$ あア亜 あア亜 あア亜 酯 三三三三当| 蛙・ 貼り付け ↓ 標準 → 行間詰め 見出し 1  $\mathcal{M}^{\mathcal{C}}$  $2 - 4 - 5 - 21$ ③ 当該部分に「取り クリップボード 5 段落  $\overline{\mathbb{Q}}$ スタイル ├ 消し線」が記入され  $\mathsf{L} = \begin{bmatrix} 4 & -2 \end{bmatrix}$  $2 \t 4 \t 6$  $10$  $12$ 22 24 26 28  $30$  $32$  $34$  $38$ 38 40  $42$ た。  $\overline{a}$  $\overline{\phantom{a}}$ 新年会のお知らせ  $\overline{a}$  $\sim$ 立春も過ぎ暦の上では春となってきましたが、都合により延びていましたパソコン同好会の新年会  $_{\rm c2}$ 兼昼食会を下記の通り開催したいと思います。↩

# 2)「下付きボタン」

i<br>E 下付きボタン エチルアルコール: C2H5 (OH) ₽ 化学式 水: H2O  $\frac{1}{2}$  $\mathcal{A}$  $\overline{\phantom{a}}$ ト付きボタール

①左図の様に化学式などを記 述する時に使用。下付きにした い数字、文字などを選択する。

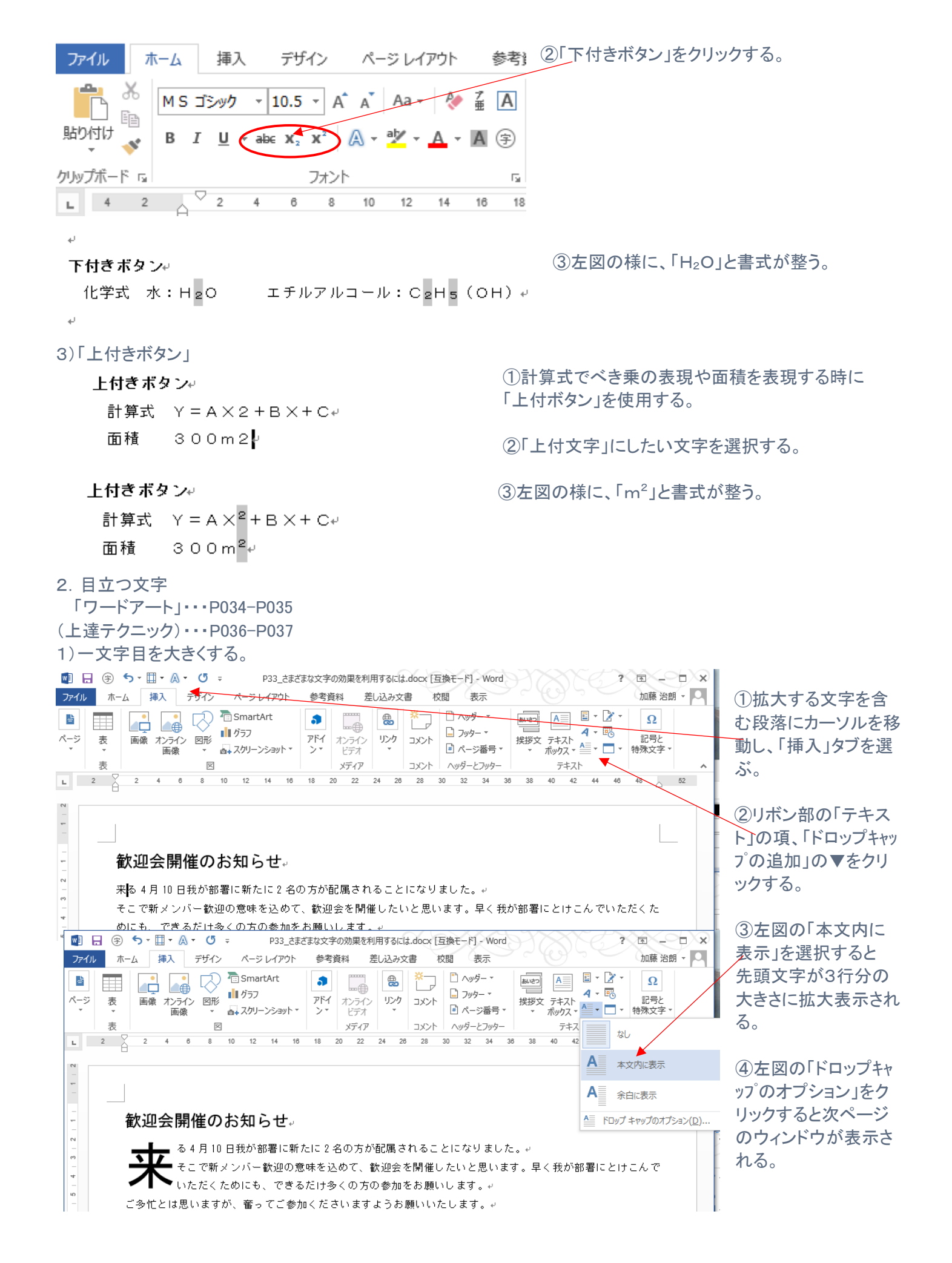

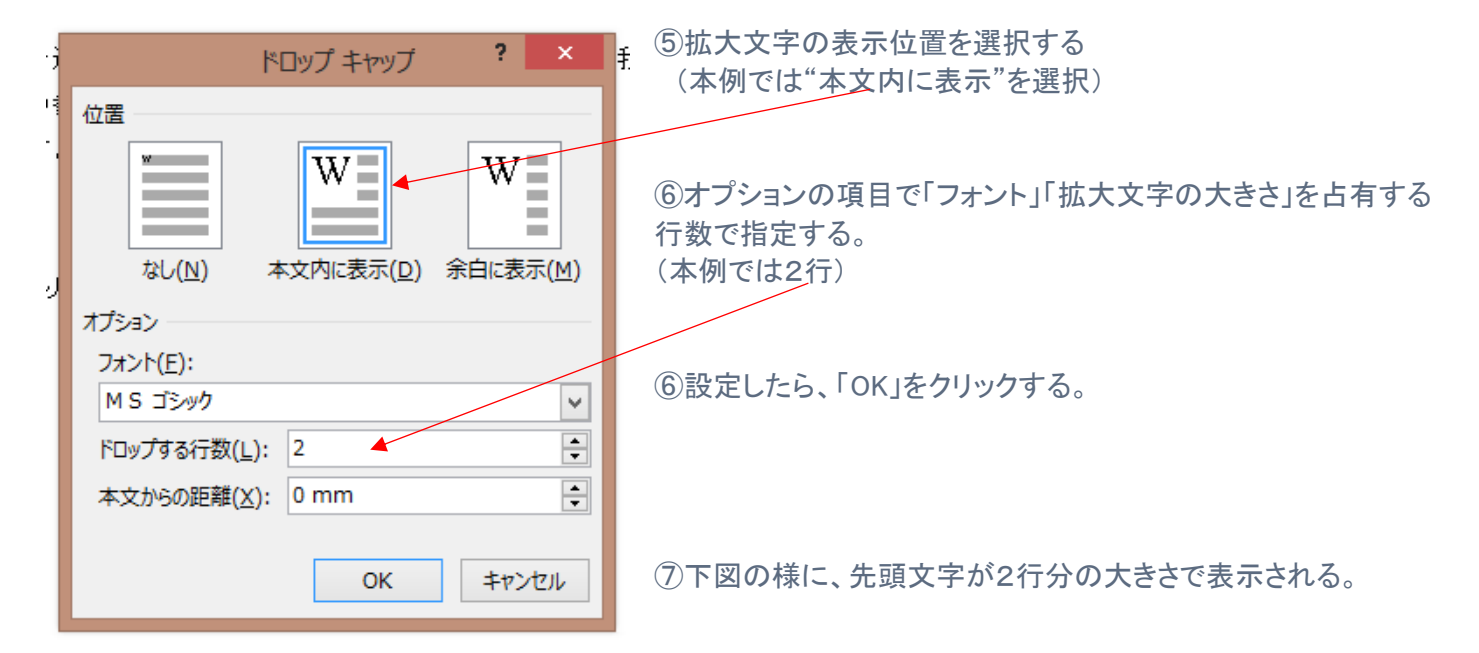

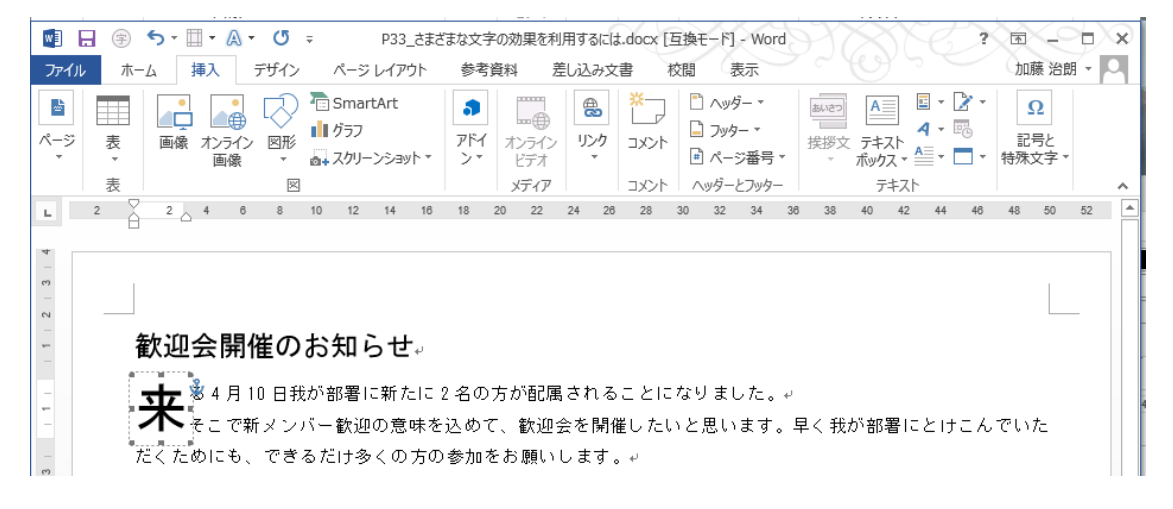

# Ⅱ. 段落ごとにレイアウトを整える。

1.文字の間隔、行の間隔、段落の位置揃え・・・P038~P041

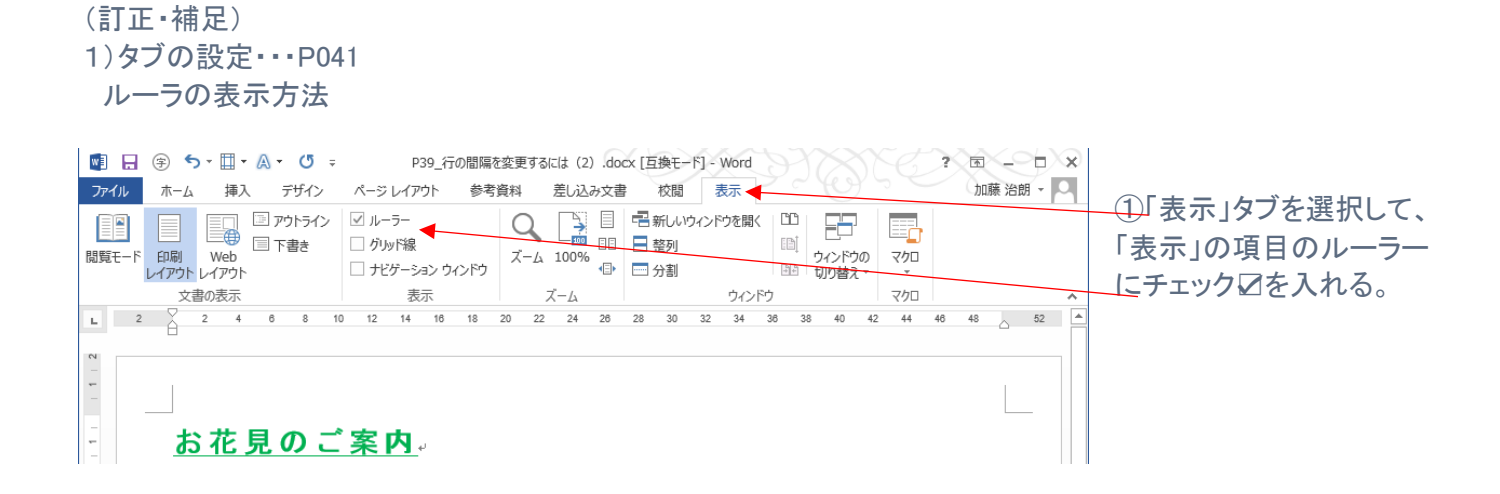

# 2)入力済の文字列をタブ機能で整理する方法(テキスト P041 の POINT!の項)

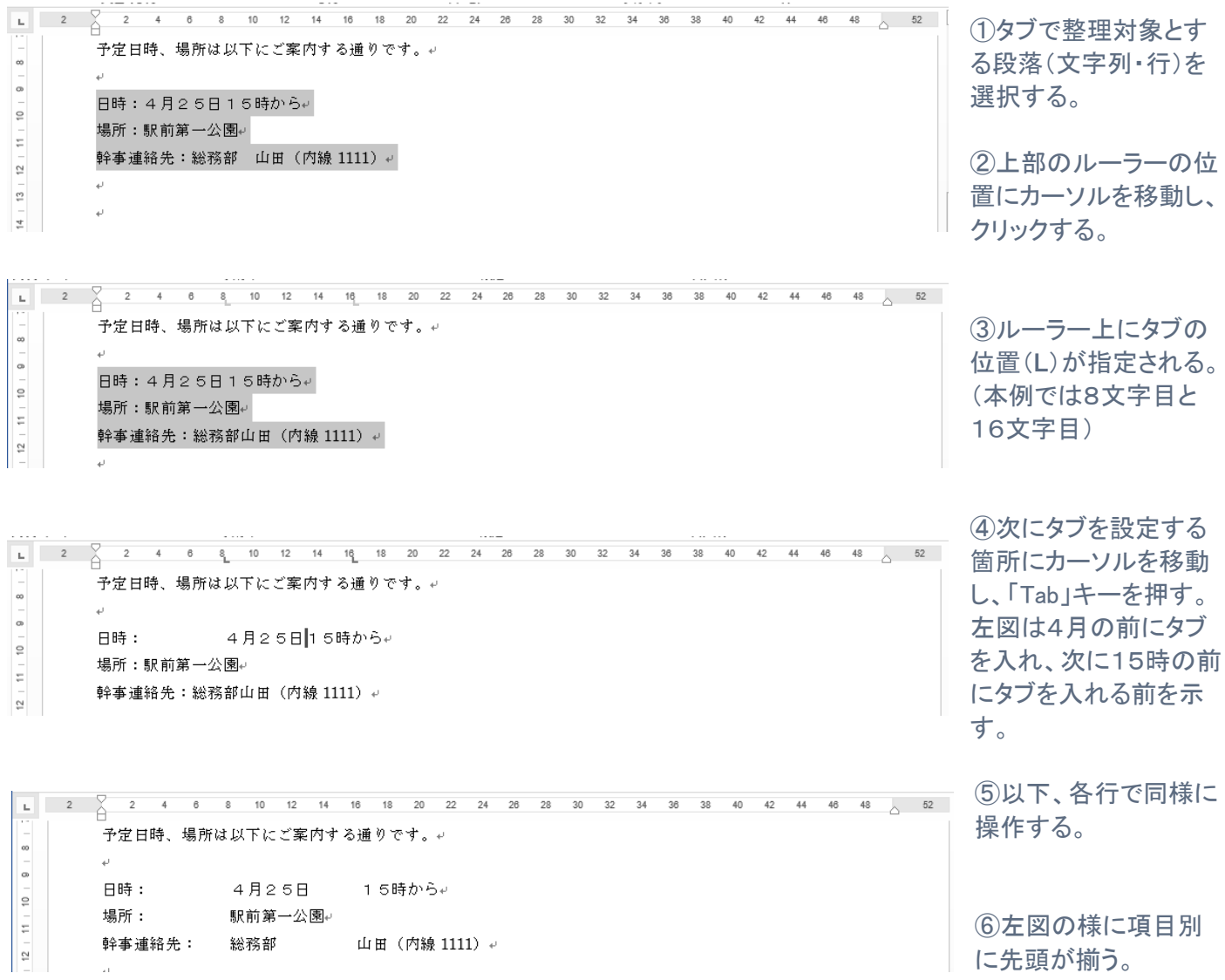

#### ※注

標準タブが4文字で設定されている(これは L 型では表示されない)ので、「Tab」キーで移動の時に留まる場合が ある。再度「Tab」キーを押すと指定位置に移動する。

### 3)設定済のタブを変更・消去する方法。(テキスト P043)

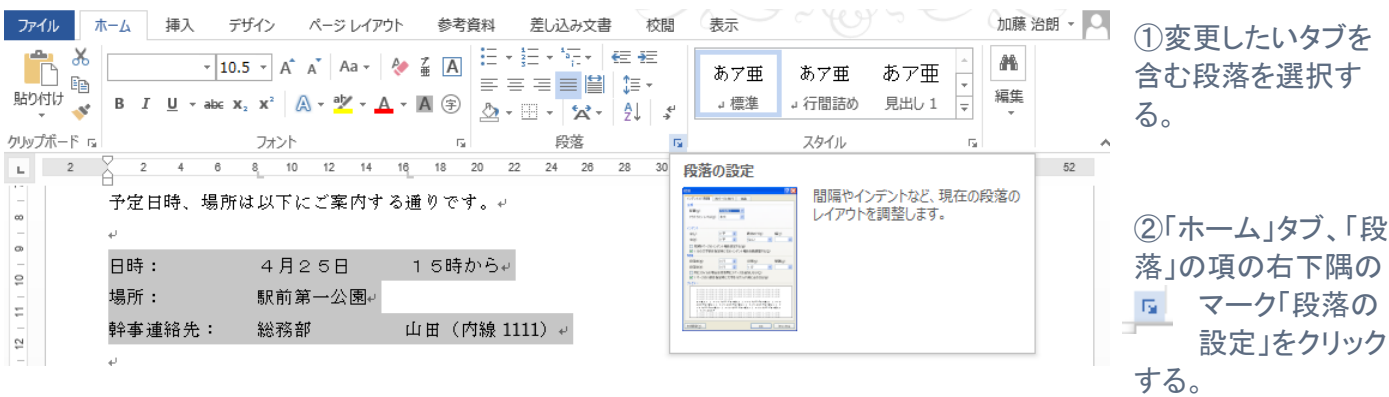

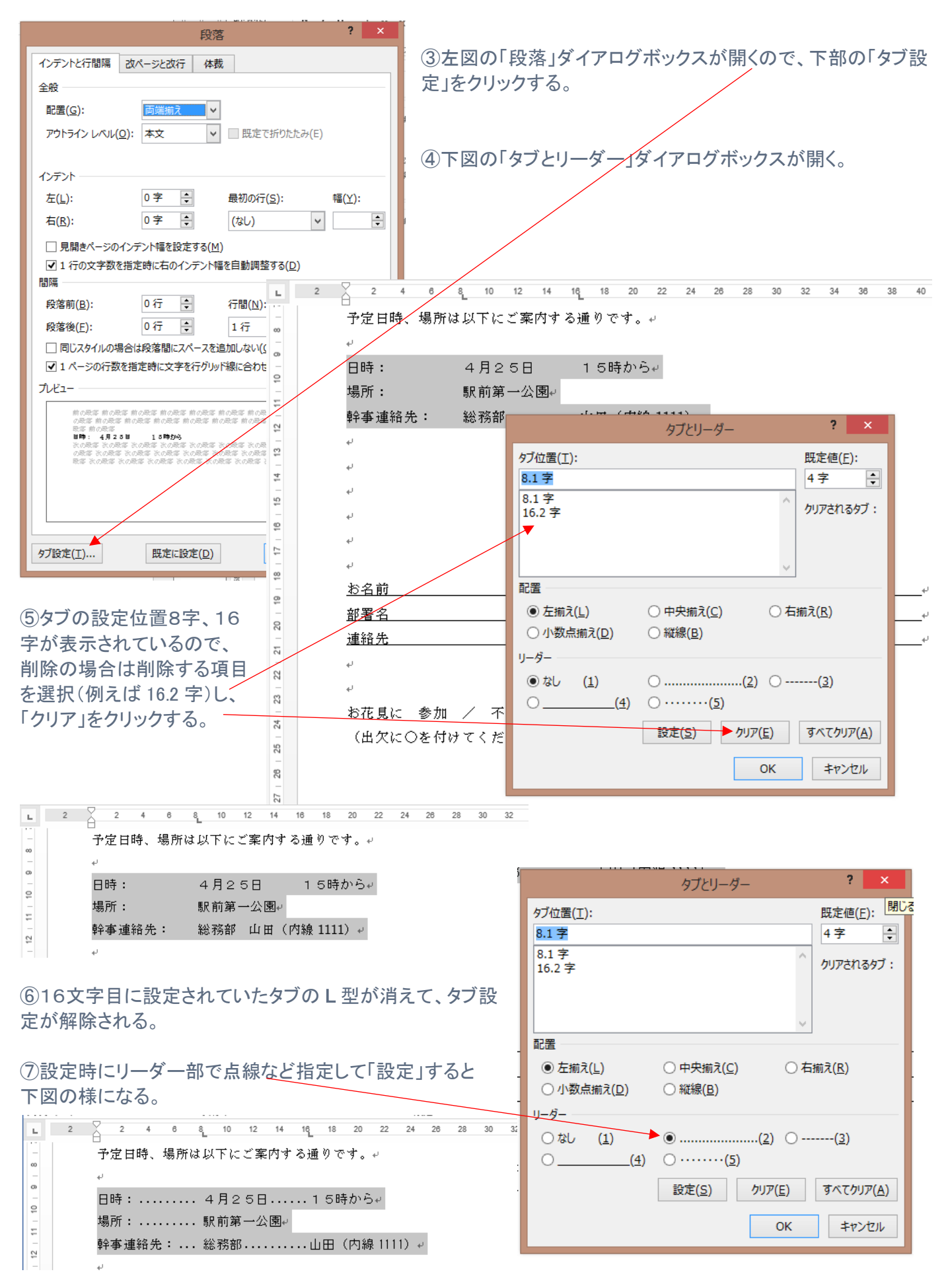